# **MC3 motorvezérlő nagy távcsőmechanikákhoz**

Figyelem: Ez a leírás a 2013-április, vagy azutáni verziókra vonatkozik. Ha egy régebbi MC3 csatlakozókiosztására kíváncsi, vagy az MCConfig program régebbi verzióját szeretné letölteni, vegye fel velünk a kapcsolatot. A korábbi MC3 hardwereket folyamatosan és mindenek előtt ingyenesen cseréljük át a legújabb verzióra.

Tartalom:

- Műszaki paraméterek
- Fontos tudnivaló: A mechanika kelet-nyugati állapota
- Tennivalók használatbavétel előtt
- Használat az Ursa Minor Pro programmal, kézivezérlő nélkül
- Használat Ursa Minor kézivezérlővel
- Használat Synscan kézivezérlővel, számítógép nélkül
- Auto guiding (automatikus követés) számítógép segítségével
- Goto és auto guiding (automatikus követés) az Ursa Minor Pro és GuideMaster programokkal

Sokoldalú motorvezérlők nagy távcsőmechanikákhoz

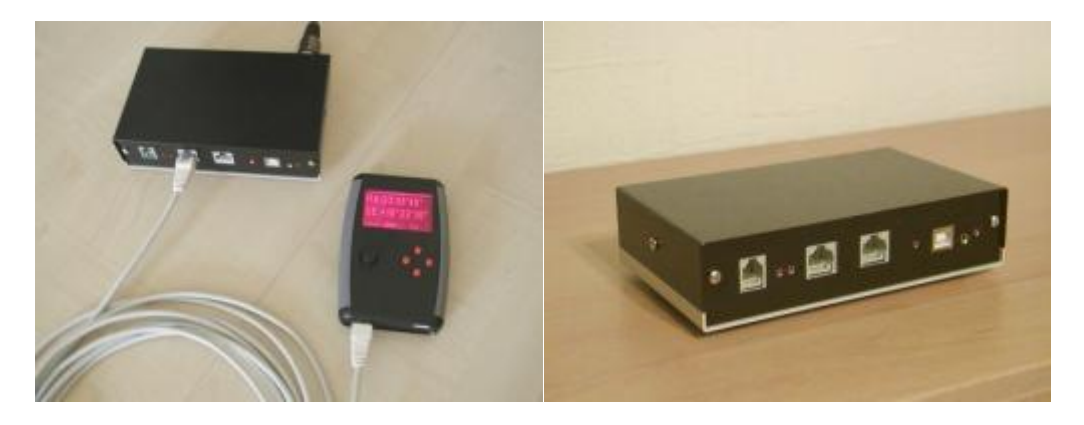

Az MC3-hoz tartozó kézivezérlőről külön oldalon olvashat.

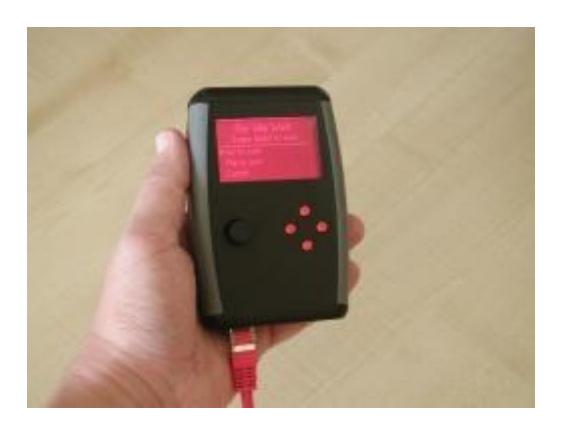

## **Bevezetés**

Ez az eszköz alkalmas közepes és nagy távcsőmechanikák vezérlésére, goto (automatikus pozícionálás kiválasztott égi objektumra) auto-guiding (követés, vezetés) feladatokra. A berendezés kétfázisú léptetőmotorokat vezérel.

### **Támogatott mechanikák**

Az MC3 többféle távcsőmechanikához illeszthető. A mechanika illeszthetősége két dologtól függ: A használt motorok típusa és az áttétel. Az MC3 szabadon állítható áttétellel képes dolgozni. Az MC3-at számítógéppel összekapcsolva, az "mcconfig" segédprogrammal megadhatja az ön mechanikájának áttételét, és sok más paramétert.

Megjegyzés: A régi, első sorozatú MC3-ak nem tudtak tetszőleges áttétellel dolgozni, csak néhány előre programozott érték közül lehetett választani. Az áttétel állíthatósága a vezérlő belső programjától függ. A legbiztosabb azonosítás az mcconfig programmal történhet.

A következő mechanikákkal garantált (tesztelve) az MC3 együttműködése:

#### Fornax 51, 52, 100, 102, 150, 152 mechanikák

Magyar gyártmányú mechanikák. Robusztus, masszív, nagy teherbírású, pontos berendezés. Az MC3 kompatibilis a Fornax 51, 52, 100, 102, 150, 152 család összes tagjával. Amennyiben az MC3 vezérlést a mechanikával együtt vásárolhatja, komplett konfigurációs, beállítással azonnal egy kulcsrakész rendszert kap.

#### Stabi mechanikák

A SkyWatcher EQ7 előfutáraként fejlesztett, Magyarországon gyártott mechanika. A Fornax típusoktól valamivel kisebb, hordozható, rendkívül pontos és masszív szerkezet. Amennyiben az MC3 vezérlést a mechanikával együtt vásárolhatja, komplett konfigurációs, beállítással azonnal egy kulcsrakész rendszert kap.

#### Gemini G42

Magyar gyártmányú mechanika, melynek ajánlott tartozéka a Pulsar-2 vezérlés. Az MC3 egy költséghatékony alternatíva.

#### Skywatcher EQ6

Még az egészen régi, nem goto-s, lassú motoros EQ6 is professzionális műszerré alakítható a külön vásárolható EQ6-MC3 upgrade kit segítségével. Ez egy külön vásárolható készlet. (Jelenleg fejlesztés alatt áll)

#### **Használat kézivezérlővel vagy számítógéppel**

Az MC3 mellé önnek még szüksége van egy kézivezérlőre vagy egy számítógépre (megfelelő szoftverrel). A következő listában összefoglaltuk a lehetőségeket:

#### Synta (Skywatcher) kézivezérlő

Ez egy kézben tartható távirányító amely a gyári EQ6PRO, HEQ5PRO, EQ5GOTO, EQ3GOTO távcsőmechanikák tartozéka. Költséghatékony megoldás, ha már rendelkezik ilyen mechanikával, mert a meglévő kézivezérlőjét használhatja az MC3 hoz is. Ez a kézivezérlő külön is vásárolható. A kézivezérlő lehetővé teszi az MC3 használatát számítógép nélkül. A rendszer kezdeti beállításához azonban szükséges a számítógép használata ("mcconfig" program a parametrizáláshoz).

Ursa Minor kézivezérlő

Kis méretű, kézben tartható kézivezérlő, kifejezetten az MC3 vezérlőkhöz fejlesztve. Az "mcconfig" szoftver minden funkcióját átveszi, így a parametrizálás számítógép segítsége nélkül is lehetséges.

Számítógép kapcsolat Ursa Minor programmal

Az Ursa Minor Pro program közvetlenül támogatja az MC3 vezérlőt, ASCOM driverre nincs szükség. A kevesebb szoftveregység és kiegészítő kényelmesebb használatot és könnyebb beállítást tesz lehetővé és kevesebb hibalehetőséget tartalmaz. Az Ursa Minor Pro program az alapfunkciókon kívül további szolgáltatásokat is nyújt: DSLR fényképezőgép vezérlése, sorozatkép készítése, autoguider és goto jelek továbbítása egyetlen kábelen.

Számítógép kapcsolat más programokkal

Az MC3 vezérlő kompatibilis az EQASCOM driverrel. Minden program, ami támogatja az ASCOM szabványt, képes az MC3 vezérlésére. Az ASCOM szoftver azonban nem Ursa Minor termék, így teljes körű kompatibilitást nem tudunk garantálni. A gyakorlatban eddig nem tapasztaltunk problémákat. Az EQASCOM működéséről bővebb információt a www.ascom-standard.org oldalon talál.

Auto guiding számítógépről

Ha számítógépet használunk követésre (pl. USB-s webkamerával), a Guidemaster program közvetlenül képes az MC3-at vezérelni. A Guidemaster Meade parancsokat küld, amiket az MC3 felismer.

## **Műszaki paraméterek**

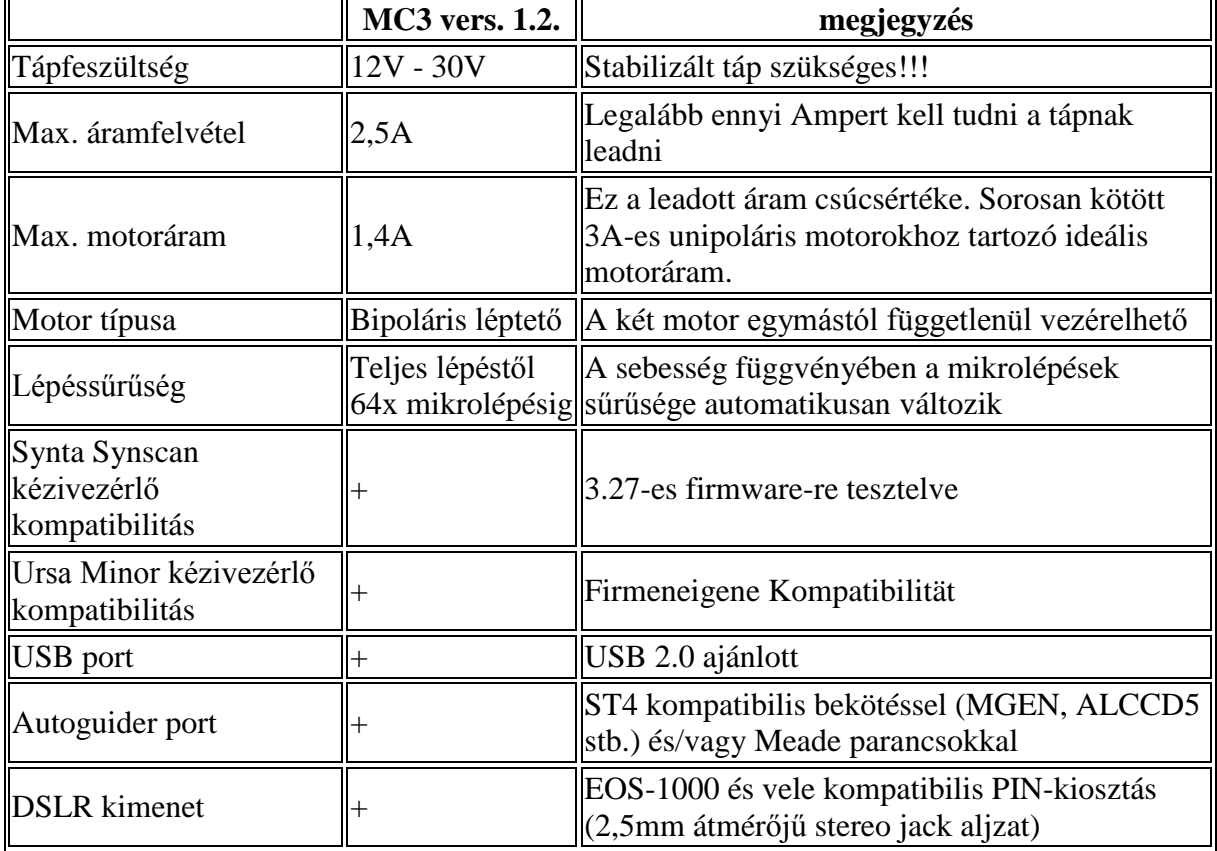

#### **Elektromos paraméterek és szolgáltatások**

### **Előlapi csatlakozók**

Az előlapon található két kézivezérlő bemenet, egy USB csatlakozó, egy autoguider bemenet, valamint egy DSLR távkioldó kimenet. Az MC3 képes működni kézivezérlőről és számítógépről irányítva is. Ne használja úgy hogy egyidejűleg kézivezérlővel és számítógéppel is össze van kapcsolva. Vagy csak kézivezérlőről, vagy csak számítógépről vezérelje. A két helyről érkező, egymásnak ellentmondó parancsok hatására az MC3 szabálytalanul működhet. Pl. ha a számítógépről goto parancsot kap, eközben a kézivezérlővel manuálisan mozgatni szeretné a távcsövet.

A lényeg, hogy az MC3 előlapján levő két kézivezérlő és egy USB csatlakozó küzül csak az egyik legyen használva egy időben.

MC3 előlapi csatlakozók, 1.2 verzió. (Ismertetőjel: 4 LED az előlapon)

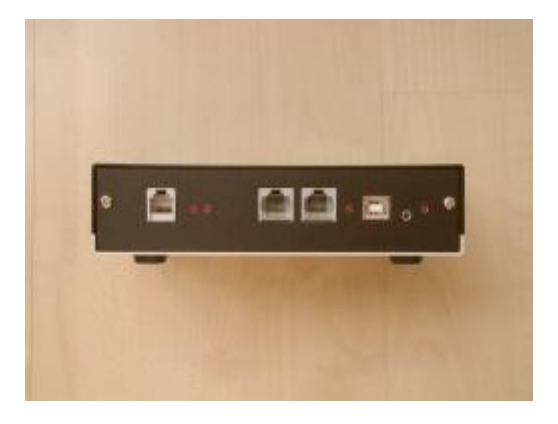

MC3 előlapi csatlakozók kiosztása balról jobbra: Autoguider, Ursa Minor kézivezérlő, Synta kézivezérlő, USB, Fényképezőgép távkioldó.

### **Hátlapi csatlakozók**

A hátlapon található a Tápfeszültség bemenet, a tápkapcsoló és kimenet két motor számára.

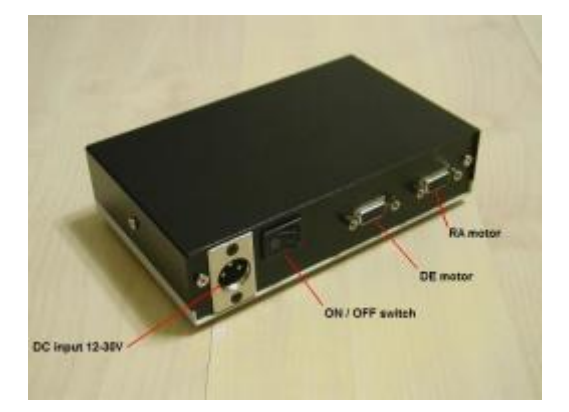

Megjegyzés: A motor csatlakozó bekötése kompatibilis az FS2-vel.

## **Fontos tudnivaló: A mechanika kelet-nyugati állapota**

Egy fontos tudnivalót tisztázni kell mielőtt használni szeretné az MC3 vezérlőt. A német ekvatoriális távcsőmechanikák (Az elterjedt amatőrcsillagász távcsőmechanikák tulnyomó többsége ilyen.) jellegzetessége hogy a távcsővel akadálytalanul nem tudjuk végigpásztázni az égboltot a keleti horizonttól a nyugati horizontig. Félúton (a zenit környékén) a távcső beleütközne az állványba. Ekkor a távcsövet át kell fordítanunk az állvány másik oldalára.

Ennek megfelelően megkülönböztetünk nyugati és keleti térfelet annak megfelelően hogy a távcső az oszlop melyik oldalán van:

- Nyugati oldal: A távcső az oszlop nyugati oldalán van, ilyenkor a keleti horizonttól a zenitig tudunk észlelni.
- Keleti oldal: A távcső az oszlop keleti oldalán van, ilyenkor a nyugati horizonttól a zenitig tudunk észlelni.
- Az égbolt Zenithez közeli részét meg tudjuk figyelni úgy hogy a távcső az oszlop akár keleti akár nyugati oldalán van.

A két térfél vezérlés szempontjából nem egyenértékű. A távcsővezérlőnek tudnia kell róla, hogy a távcső keleti vagy nyugati oldalon van.

Bekapcsolás után a vezérlő ezt nem tudja. Nem csak az MC3, hanem semmilyen távcsővezérlő rendszer nem tudja ezt. Ez azért van, mert a távcsövet a mechanikán kézzel is lehet mozgatni (a kuplung lazítása után) és bekapcsoláskor bármilyen helyzetben lehet.

## **Tennivalók használatbavétel előtt**

### **Összeszerelés, csatlakoztatás**

A kábeleket csak a készülék kikapcsolt állapotában csatlakoztassa!

- Csatlakoztassa a mechanika motorkábeleit a hátlapon levő két D9-es csatlakozóba.
- Csatlakoztassa a tápegységet az MC3 táp bemenetére de még ne kapcsolja be a készüléket.
- Csatlakoztassa vagy a kézivezérlőt, vagy a számítógépet (de egyszerre csak az egyiket.) A kezdeti konfigurációhoz az "mcconfig"-szoftverrel a számítógp szükséges.

### **Kapcsolat a számítógéppel USB porton keresztül**

- Töltse le és telepítse az FTDI USB-soros drivert, amennyiben a Windows rendszerben még nem szerepelne.
- Csatlakoztassa az MC3-at a számítógéphez USB kábellel.
- Kapcsolia be az MC3-at.
- Derítse ki, milyen COM port számot kapott az eszköz.
- Indítsa el az "mcconfig" programot a kezdeti beállítások elvégzéséhez.

### **Kezdeti beállítások a számítógépről**

Az MC3 készülék alaphelyzetben a Fornax mechanikákhoz előkonfigurálva kerül forgalomba. (Kivétel: ha ön más típusú mechanikával együtt vásárolja és a beállítások elvégzését is kéri tőlünk.)

Ha ön Fornax mechanikával rendelkezik, akkor is szükség lehet a kezdeti beállítások ellenőrzésére, módosítása, például a távcső kiegyensúlyozatlansága miatt a motor végsebesség csökkentésére, a rampák beállítására és a követési áramok optimalizálására.

A mechanika beállítására az mcconfig program szolgál.Ha ön régebbi MC3-at használ, mint 2013-05-01, akkor, vegye fel velünk a kapcsolatot az ahhoz való aktuális MCConfig verzió kiválasztásához.

A program telepítést nem igényel. Csak bontsa ki a zip file-t és rögtön használhatja. A program felhasználói felülete a következőképpen néz ki:

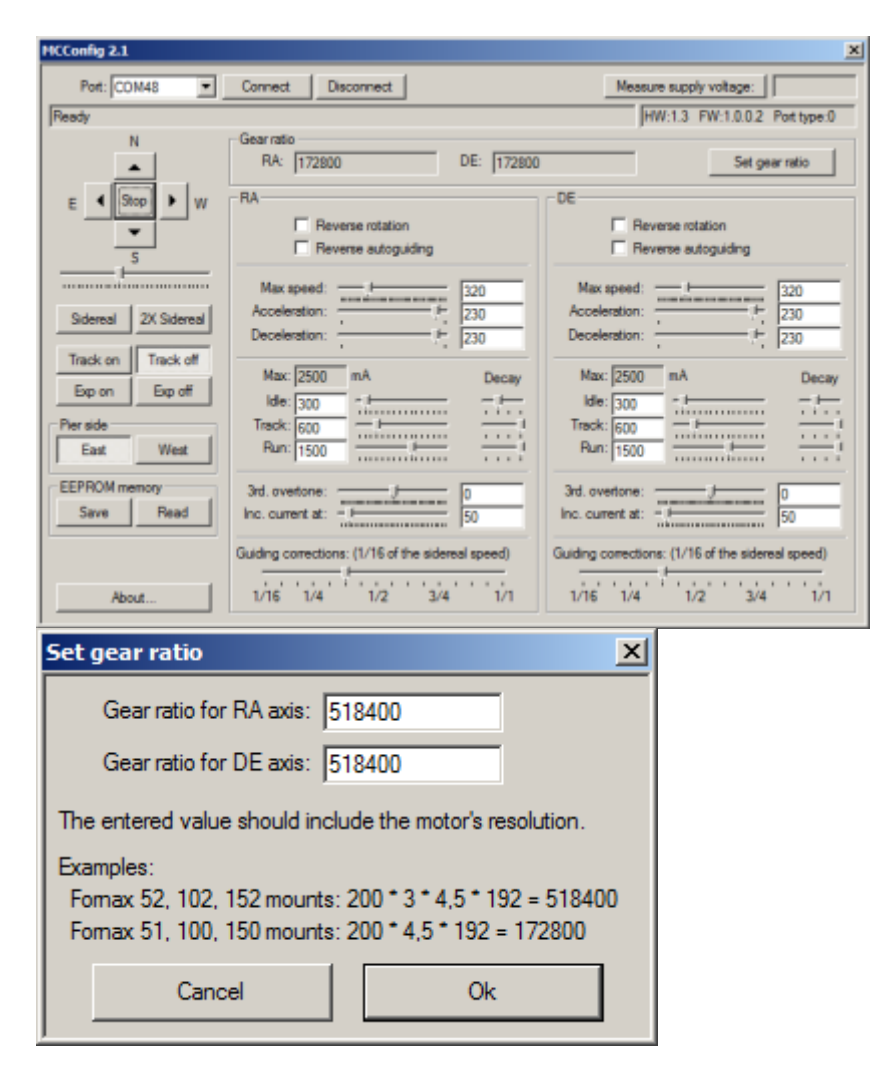

 Fontos előfeltétel: Az MCConfig programmal való beállításhoz a távcsövet fordítsa keleti kezdőállapotba: Az ellensúly tengelye vízszintes legyen és nyugatra nézzen. A távcső az állvány keleti oldalán legyen, objektívje az égi egyenlítő felé (azaz kb. 45 fok magasra) nézzen.

Ez a kezdőállapot több szempontból is ésszerű:

- o Referenciacsillagot célszerű az égi egyenlítő közelében keresni.
- o A fotózáskor a célpontunk célszerűen a zenit közelében van, és most a távcső is közel van a zenithez.
- o Ebből az állapotból nyugodtan kezdhetünk hosszabb fotózást, átfordításra nem lesz szükségünk.
- Csatlakoztassa az MC3-at a számítógéphez, ha még nem tette meg. (USB kábellel)
- Kapcsolja be az MC3-at és indítsa el az mcconfig programot.
- Az ablak bal felső sarkában levő legördülő listából válassza ki a COM port számot, amit az FTDI driver telepítése után derített ki.
- Nyomja meg a Connect gombot és várja meg amíg a kapcsolat létrejön. A connect gomb alatti szövegmezőben megjelenik a "Connected" üzenet.
- A kapcsolat létrejötte után a program kiolvassa a beállításokat az MC3-ból és ennek megfelelően alapállapotba hozza az ablakban levő összes kezelőszervet.
- Következő lépés az áttétel beállítása: Ellenőrizze hogy az ön mechanikájához tartozó áttétel van-e megadva. Ha szükséges, módosítsa a beállítást.
- Az ablak bal felső részén levő négy iránygombbal kipróbálhatja, mozognak-e a motorok. A nyíl gomb megnyomására a mozgás elindul az adott irányban. Megállítani a gombok között levő stop gomb megnyomásával lehet. Amíg a stop gombot meg nem nyomja, a motorok folyamatosan mozognak!
- Az iránygombok alatt van egy csúszka, amivel a mozgás sebességét állíthatja. Az iránygombok megnyomásakor olyan sebességgel indulnak a motorok, ahogy ez a csúszka áll. A csúszka bal szélső állása a legalacsonyabb sebességet jelenti. Ez annyira lassú, hogy szabad szemmel már nem érzékeljük. A motorok forgásirányának ellenőrzése előtt állítson be közepes sebességet.
- Ellenőrizze, helyes irányban forog-e a rekta motor, azaz a követés valóban nyugati irányban történik-e. Ehhez először állítsa meg a motorokat (ha eddig nem tette meg), majd nyomja meg a Track on gombot. A követés elindul.
- Figyelje meg a távcsőben, hogy jó irányban történik-e a követés, azaz a távcső látómezejében marad-e a beállított objektum, vagy sem.
- Ha a motor ellenkező irányban forog mint ahogy kellene, a Rekta motorhoz tartozó panelen a Reverse rotation jelölőnégyzetet (checkbox) pipálja be.
- Hasonlóképpen járjon el, ha a deklinációs motor ellenkező irányban forogna, (itt az irányokat nyilván a nyomógombok segítségével és nem a követéssel ellenőrizzük).
- Ha elvégezte a szükséges beállításokat, egyetlen fontos teendőj maradt: El kell tárolni a beállításokat az MC3 meóriájában. Ehhez nyomja meg a Write to EEPROM gombot. Ezután az MC3 a következő bekapcsoláskor már az új beállításokkal fog dolgozni.
- További paramétereket, mint a max. sebességet, motoráramot- és formát (Stromkurvenform), visszáramot mindkét motorra egymástól függetlenül szintén itt állíthatja be.

(Kapcsolódó irodalom: Motorkabel\_richtig\_anschliessen.pdf, mely a teleskopaustria.at oldalon levő MC3 prezentáció SUPPORT regiszterből érhető el)

 Ha minden beállítanivalóval végzett, bontsa a kapcsolatot (Disconnect gomb) és kapcsolja ki az MC3-at.

## **Használat az Ursa Minor Pro programmal, kézivezérlő nélkül**

Fix telepítésnél, kupolában levő távcső esetében nem mindig van szükségünk kézivezérlőre. Minden funkció elérhető az Ursa Minor Pro program felhasználói felületéről.

Ha mégis szeretne egy kézben tartható távirányítót, a következő két lehetőséget ajánljuk:

- Használja az UrsaMinor kézivezérlőt ami kimondottan az MC3-hoz van kifejlesztve.
- Használhat egy egyszerű USB-s gamepadet. Erről az UrsaMinor.hu olvashat.

Ez az útmutató azt az esetet tárgyalja, amikor nem használunk kézivezérlőt. Az MC3-at közvetlenül a számítógépről, az Ursa Minor Pro programmal irányítjuk.

### **Időpont és földrajzi pozíció beállítása**

A távcsővezérlés szempontjából alapvető fontosságú, hogy a program ismerje a pontos földrajzi koordinátánkat és a pontos időt. Ezek nélkül a pozicionálás nem lesz sikeres.

A beállítása a "Beállítások / Földrajzi pozíció" és a "Beállítások / Időpont" menüpontban van lehetőség.

### **Meridián flip (kelet-nyugat átfordítás) beállítása**

Korábban volt szó arról hogy vezérlés szempontjából fontos hogy a távcső a mechanika keleti vagy nyugati oldalán van. Időnként átfordításra van szükség. Ezt az átfordítást az Ursa Minor programmal is elvégezhetjük.

Megjegyzés: A kereskedelemben kapható távcsővezérlések és csillagászati programok nagy töbsége nem alkalmas arra hogy a távcső átfordítását magából a planetárium programból végezzük el. Ilyen esetben arra kényszerülünk hogy a planetárium programban bontsuk a kapcsolatot, az átfordítás után pedig újra kapcsolódjunk és végezük el a kezdeti beállításokat (pl. a referenciacsillagra állást). Az Ursa Minor programot és MC3 vezérlőt használva nem kell a munkánkat ilyen módon megszakítani.

Az Ursa Minor Pro program mind automatikusan, mind manuálisan lehetővé teszi a távcső átfordítását. A következő lehetőségek közül választhatunk:

#### Manuális átfordítás

Természetesen nem arról van szó hogy kézzel (a kuplungot lazítva) nekünk kellene átfordítani a távcsövet. A "manuális" szó azt jelenti, hogy gombnyomással, mi utasítjuk a programot arra hogy végezze el az átfordítást. Ebben az esetben a program önállóan a mi kérésünk nélkül nem végez átfordítást. (Ez a javasolt módszer)

#### Automatikus átfordítás (egyszerű)

A program maga dönti el hogy objektumra pozicionálás előtt át kell-e fordítani a távcsövet. Az átfordítást végre is hajtja.

Automatikus átfordítás (állítható)

Ugyanaz mint az előző, de magunk megadhatjuk, mi legyen az a képzeletbeli vonal ami az égboltot virtuálisan kettéosztja keleti és nyugati térfélre (pl. 20 fokkal a meridián után)

Megjegyzés: Ügyeljünk arra, hogy az átfordítás során a távcsövön levő kiálló alkatrészek és a kábelek beleakadhatnak az állvány alkatrészeibe. Az átfordítást célszerű úgy végezni hogy eközben a távcső mellett állunk és folyamatosan figyeljük, nem akad-e be valami. Ha a három lehetőség közül az elsőt válasszuk, a program sosem fogja magától, kérdezés nélkül átfordítani a távcsövet. Ezt nekünk kell majd elindítani gombnyomással, ha szükségesnek találjuk.

Az automatikus átfordítási módok olyan obszervatóriumi távcsőmechanika esetében javasoltak, ahol a kábelezés végig rejtve halad és a mechanika fel van szerelve megfelelő végállás és ütközés gátló szenzorokkal.

A következő képen láthatjuk, hogyan állíthatjuk be ezt a programban:

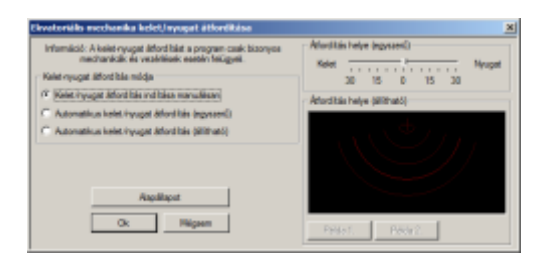

- Indítsa el az Ursa Minor programot és lépjen be a "Távcső / Mechanika kelet-nyugat átfordítása" menübe.
- A képen látható ablak jelenik meg, ahol válassza a három közül az első módot. Ehhez a művelethez még nem kell a távcsővezérlőhöz csatlakozni.

Ezt a beállítást elég csak egyszer, a program használatba vételekor elvégezni. Ügyeljünk arra, hogy a manuális mód az alapértelmezett mód, tehát esetleg változtatni kell a beállításon.

### **Kapcsolódás az MC3-hoz**

Ezután minden készen áll hogy a távcsövet a programmal vezérelje. A lépések a következők:

- 1. Csatlakoztassa az MC3-at a számítógéphez USB kábbellel. Kapcsolja be az MC3-at, majd indítsa el az Ursa Minor Pro programot.
- 2. Győződjön meg róla hogy az Ursa Minor programban beállított földrajzi koordináták, időzóna, téli/nyári időszámítás és időpont megfelelő-e. Ha szükséges, állítsa be a megfelelő adatokat.
- 3. Válassza ki a Távcső / Távcső vezérlése menüpontot.
- 4. Megnyílik a távcsővezérlő ablak. Ez az ablak folyamatosan meg lehet nyitva, a távcső használata közben a program fő ablakára (amiben a csillagtérkép látható) bármikor visszaléphet a távcsővezérlés zavarása nélkül.

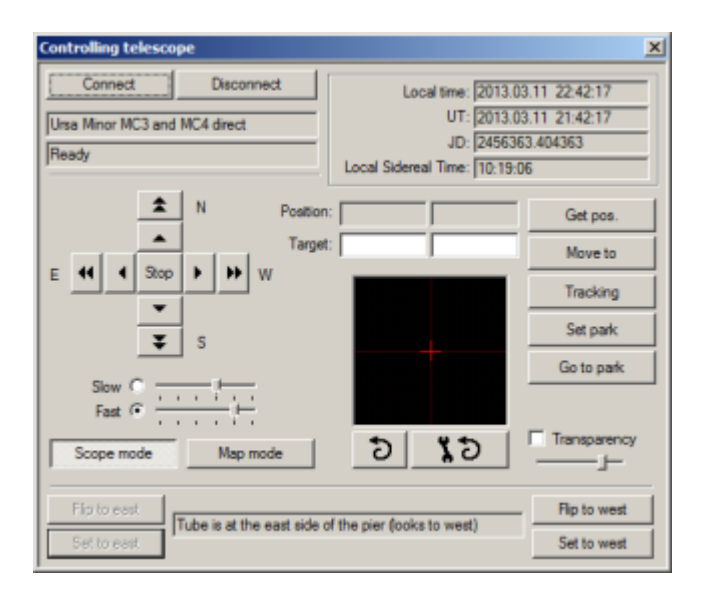

- 5. Válassza a távcsővezérlés ablak bal felső sarkában levő "Kapcsolódás" gombot. A megjelenő ablakban válassza ki a távcsővezérlő típusát: Ursa Minor MC3 direct. Ugyanitt válassza ki a Com port számot is, majd nyomja meg a kapcsolódás gombot.
- 6. A távcsővezérlő ablakban az állapotmezőben megjelenik a "Kapcsolódás folyamatban", majd a "Készenlét" üzenet.
- 7. A nyíl gombokkal mozgathatja a távcsőmechanikát. A mozgást a Stop gombbal állíthatja meg.
- 8. A távcsővezérlő ablak alsó szélén a szövegmezőben láthatja hogy a program szerint a távcső a mechanika keleti vagy nyugati oldalán van. A program induláskor azt feltételezi hogy a távcső nyugati oldalon van, és a keleti horizont felé néz. Ha a távcső helyzete ennek megfelelő, ugordja át a következő pontot.
- 9. Ha a távcsöve nem a keleti oldalon áll, két dolgot tehet:
	- o Átfordítja oda (akár kézzel, akár a motorokkal) és közli a programmal hogy most már a keleti oldalon van a távcső.
	- o Hagyja a távcsövet a nyugati oldalon, és ezt közölje a programmal.
- 10. Kapcsolja be a követést a "követés" gomb megnyomásával. A gomb "beragad". Ismételt megnyomásával a követés leállítható.

### **Referenciacsillagra állás**

A program ekkor még nem képes pozicionálásra. Azt már tudja hogy a távcső melyik térfélen van (az állvány melyik oldalán van), de azon belül a pozíciója nem ismert.

A távcsövet manuálisan (az iránygombokat nyomva) rá kell irányítanunk egy általunk ismert csillagra, majd tudatnunk kell a programmal hogy most ez a távcső aktuális pozíciója (referenciapont). A referenciapont lehet bármelyik csillag ami az aktuális térfélen van (tehát nem igényli a távcső átfordítását az állvány másik oldalára).

A lépések a következők:

- 1. Keressen egy kellően fényes és ismert csillagot erre a célra az égbolton.
- 2. Vezesse a távcsövet a kiválasztott csillagra az iránygombok segítségével.

Megjegyzés: Ez a művelet sajnos meglehetősen kényelmetlen: A szemünkkel az okulárba kell néznünk, ugyanakkor a távcső mozgását a számítógép képernyőjén, egérrel kattintással végeznünk. Ez a művelet más planetárium programokkal sem lenne könnyebb.

Az Ursa Minor Pro program viszont kínál egy kényelmes megoldást: A távcső mozgatását Gamepad-del (Játékvezérlővel) is végezhetjük. A gamepad-et kézben tartva, szemünkkel folyamatosan az okulárba nézve könnyen ráállíthatjuk a távcsövet a kívánt célpontra.

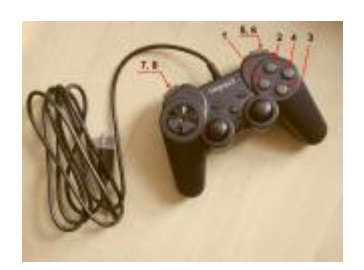

- 3. Keresse meg ugyanezt a csillagot a képernyőn megjelenített csillagtérképen is.
- 4. A csillagon kattintson a jobb ebérgombbal, majd a felugró menüben válassza az "1. referneciapont, a távcső most ide mutat" menüpontot.

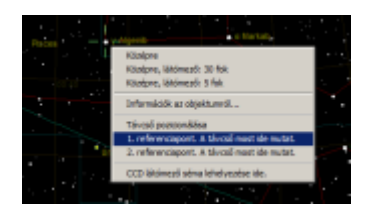

Megjegyzés: A menüben van egy másik menüpont is, a második referenciapont megadására. Ezt a lehetőséget csak Azimutális mechanikáknál használja a program. Ezt az opciót ne válasszuk ekvatoriális mechanika esetében.

- 5. A program ezután alkalmas a pozicionálásra. Arra vigyázzon, hogy olyan égi célpontokat válasszon, ami nem igényli a távcső átfordítását a másik oldalra.
- 6. Ha kívánt célpont a másik oldalon van, akkor a távcsövet át kell fordítani. Ezt a műveletet fokozott elővigyázatossággal végezzük! Ügyeljünk rá, hogy a távcsőről lógó vezetékek nehogy a mechanika kiálló részeibe akadjanak.
- 7. A távcső átfordítását soha se kézzel végezzük (mert akkor elveszti a GoTo pozicionálást), hanem a programból idítva. Erre szolgálnak a távcsővezérlő ablak alsó szélén levő "Flip to East" és "Flip to west" gombok.

## **Használat Ursa Minor kézivezérlővel**

Az MC3 a legkényelmesebb módon az Ursa Minor kézivezérlővel használható. Ez a kézivezérlő kimondottan az MC3-hoz lett kifejlesztve, más elektronikával nem kompatibilis.

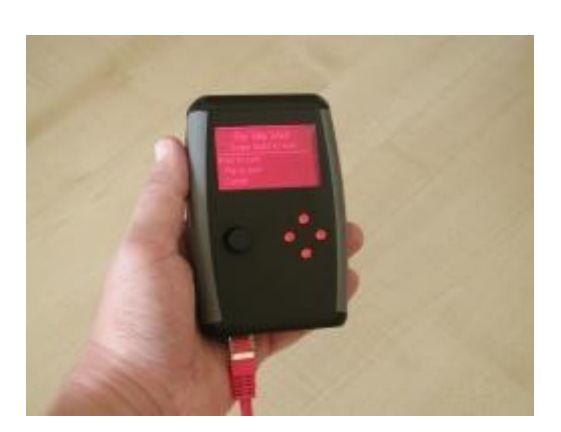

Az MC3 kézivezérlőről annak használati útmutatójában olvashat.

## **Használat Synscan kézivezérlővel, számítógép nélkül**

Figyelem: Legalább egyszer, a kezdeti beállítások elvégzéséhez mindenképpen szükség van számítógépre. Erről olvashat a Kezdeti beállítások a számítógépről részben.

Az MC3 vezérlőt használhatja Synscan kézivezérlővel. A leggyakoribb műveleteket (goto, követés, kézi mozgatás) el tudja végezni a kézivezérlővel. Bizonyos funkciók csak számítógéppel, az Ursa Minor Pro programot használva érhetők el: Tükörreflexes fényképezőgép záridejének vezérlése, sorozatkép készítése.

## **Auto guiding (automatikus követés) számítógép segítségével**

Ebben a példában arról olvashat, hogyan működik együtt az MC3 a számítógépen futó autoguider programmal. Számítógéppel történő vezetésre többfélel lehetőségünk van, most a GuideMaster programot használjuk.

A példában nem használunk planetárium programot. A goto pozicionálást a kézivezérlőre bízzuk. A vezetést webkamerával végezzük és az ingyenes GuideMaster programot használjuk.

A lépések a következők:

- 1. A kézivezérlőt csatlakoztassa az MC3-hoz.
- 2. USB kábellel csatlakoztassa az MC3-at a számítógéphez. Az MC3 autoguider portja üresen marad.
- 3. Kapcsolja be az MC3-at.
- 4. Derítse ki, milyen COM port számot kapott az MC3.
- 5. Indítsa el a GuideMaster programot.
- 6. A programban "Meade" típusú távcsőmechanikát válasszon ki. Az MC3 megérti a Meade parancsokat.

## **Goto és auto guiding (automatikus követés) az Ursa Minor Pro és GuideMaster programokkal**

Az Ursa Minor Pro program biztosítja az objektumra állást és a manuális pozícionálást, vezetésre pedig a GuideMaster vagy PHDGuider programot használjuk. Az MC3-at a számítógéppel egyetlen USB kábellel kötjük össze. Ezen az egy kábelen keresztül történik a mechanika vezérlése és az auto guiding jelek továbbítása.

Erről a következő oldalon olvashat: http://www[.manual\\_phdguiding\\_Ursaminor\\_usb\\_hu.html](http://www.ursaminor.hu/manual_PHDguiding_Ursaminor_USB_hu.html)